## **Application "eWeLink" – Téléchargement, inscription et connexion**

"L'application mobile "eWeLink" est un logiciel intelligent qui prend en charge plusieurs langues et peut être utilisée dans le monde entier.

Téléchargement "eWeLink" :

Téléphone du système Android : Rechercher "eWeLink" dans le marché des logiciels puis télécharger et installer. Téléphone du système IOS : Recherchez "eWeLink" sur le APP Store pour télécharger et installer.

## **Compte enregistré : (Les utilisateurs inscrits avec un compte peuvent se connecter directement)**

1. Démarrer "eWeLink" et cliquer sur le bouton "S'inscrit" en bas à droit pour accéder à la page d'inscription.

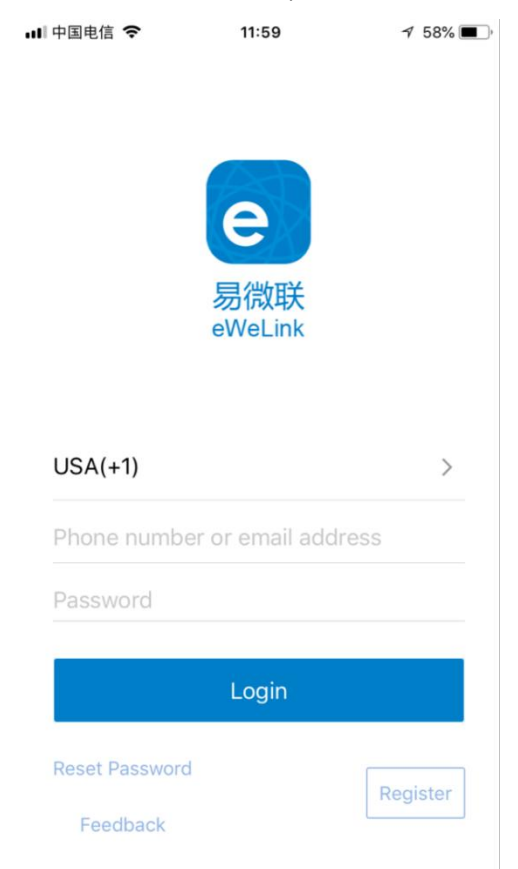

2. Dans la page d'inscription, taper votre adresse e-mail et cliquer sur Suivant. Votre boîte mail recevra un message avec un code de vérification. Remplir le code de vérification, définir votre mot de passe et cliquer sur Suivant pour terminer l'inscription.

Remarques :

- 1) Si votre boîte mail ne reçoit pas de code de vérification, veuillez essayer une autre adresse courriel.
- 2) Le mot de passe doit contenir à la fois des lettres et des chiffres et au moins 8 caractère, par exemple us198039.

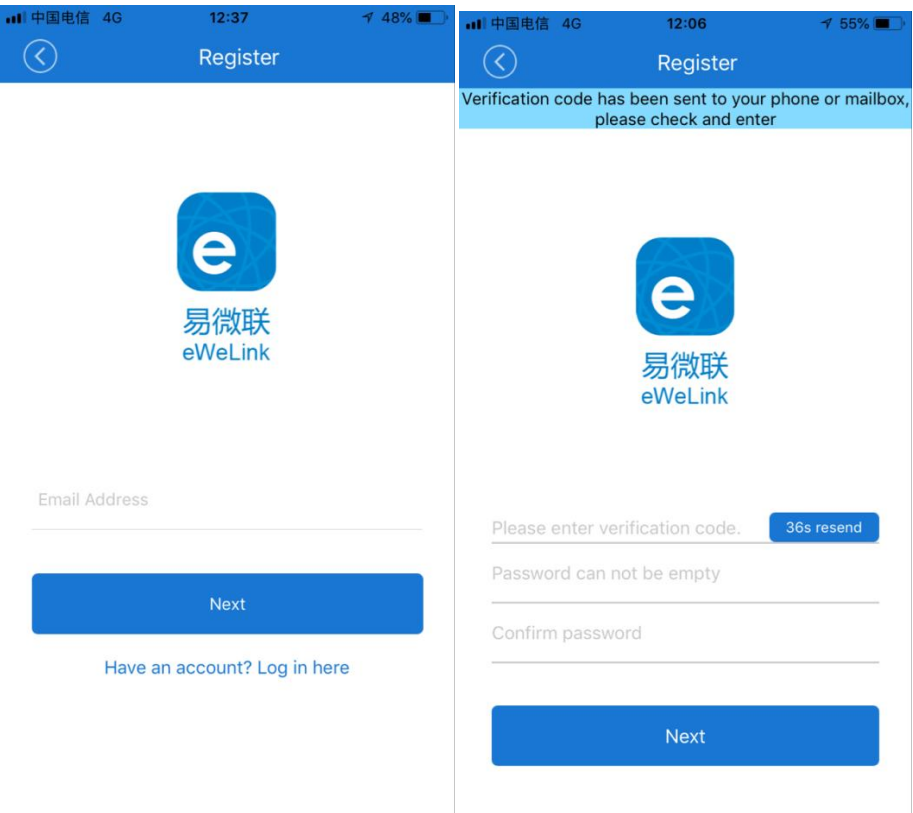

## Compte de connexion :

Démarrer "eWeLink", sélectionner votre pays, taper votre adresse e-mail et votre mot de passe, puis cliquer sur le

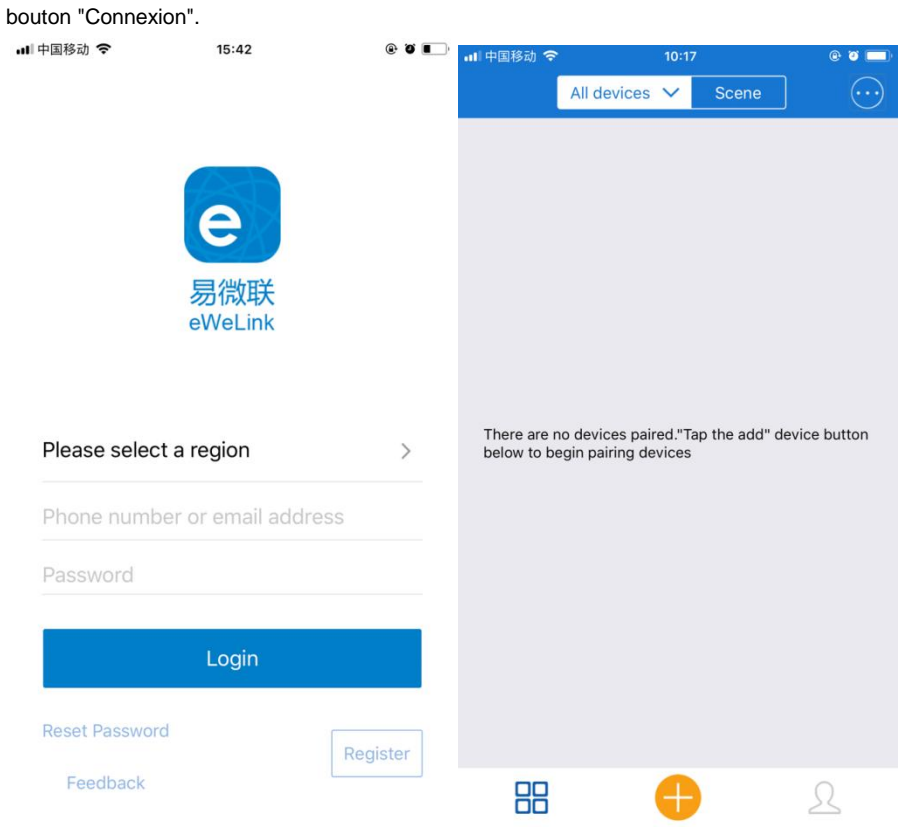

Si vous vous connectez sur le même compte sur un autre téléphone mobile, le compte que vous avez connecté sur le premier téléphone mobile se déconnectera automatiquement.